Tipps & Tricks TIPP\_21132 · 09.03.2017 · UM

Bau-Software · Programmierung · Beratung · Betreuung Bau-Software Unternehmen GmbH

# **Ausgangsrechnungen ins AR-Buch schreiben**

Seit Januar 2017 können Finanzamtsprüfer verlangen, dass neben den kaufmännischen Daten nun auch die Ausgangsrechnungen im sogenannten **IDEA Format** zur Prüfung vorgelegt werden. Das BauSU Zusatzmodul **GDPdU** kann in der neusten Version diese Daten im gewünschten Format exportieren; der Punkt ist aber, dass diese auch im Ausgangsrechnungsbuch in der Datenbank vorliegen müssen!

### **Übergabe der Ausgangsrechnungen ins Ausgangsrechnungsbuch (AR Buch)**

Ausgangsrechnungen, die in den Arbeitsgebieten 4 – Kalkulation und 5 – Materialwirtschaft **endgültig** gedruckt werden, können ins AR-Buch übergeben werden.

### **Nummernkreis**

Obwohl es durchaus möglich ist, für die beiden Arbeitsgebiete getrennte Nummernkreise zu führen, die dann in sich fortlaufend sein müssen, wird von den Prüfern in der Regel gewünscht, einen fortlaufenden Nummernkreis für **alle** Rechnungen zu führen. Dies kann in den entsprechenden Firmenstämmen 4111 – Kalkulation und 5111 – Materialwirtschaft auch durch Verwendung des gleichen laufenden Zählers (Generators) auch erreicht werden. Bei Bedarf kontrollieren Sie die Nummernkreise in den beiden Firmenstämme zusammen mit ihrer zuständigen BauSU-Hotline.

Die nächste, gültige Rechnungsnummer wird vorgeschlagen, wenn Sie im Druckprogramm (4330 / 5220) an den entsprechenden Stellen den Haken bei **endgültiger Druck** setzen.

## **Übergabeart / korrekte Summen**

### **Arbeitsgebiet 4 – Kalkulation**

Wenn Sie nichts weiter steuern, wird durch den **endgültigen Druck** im Rechnungsausgangsbuch ein Eintrag für diese Ausgangsrechnung gebildet.

Alternativ können Sie für eine spätere Weiterverbuchung in der BauSU Finanzbuchhaltung in der "Übergabe an AR-Kontrolle" die Art der Übergabe einstellen.

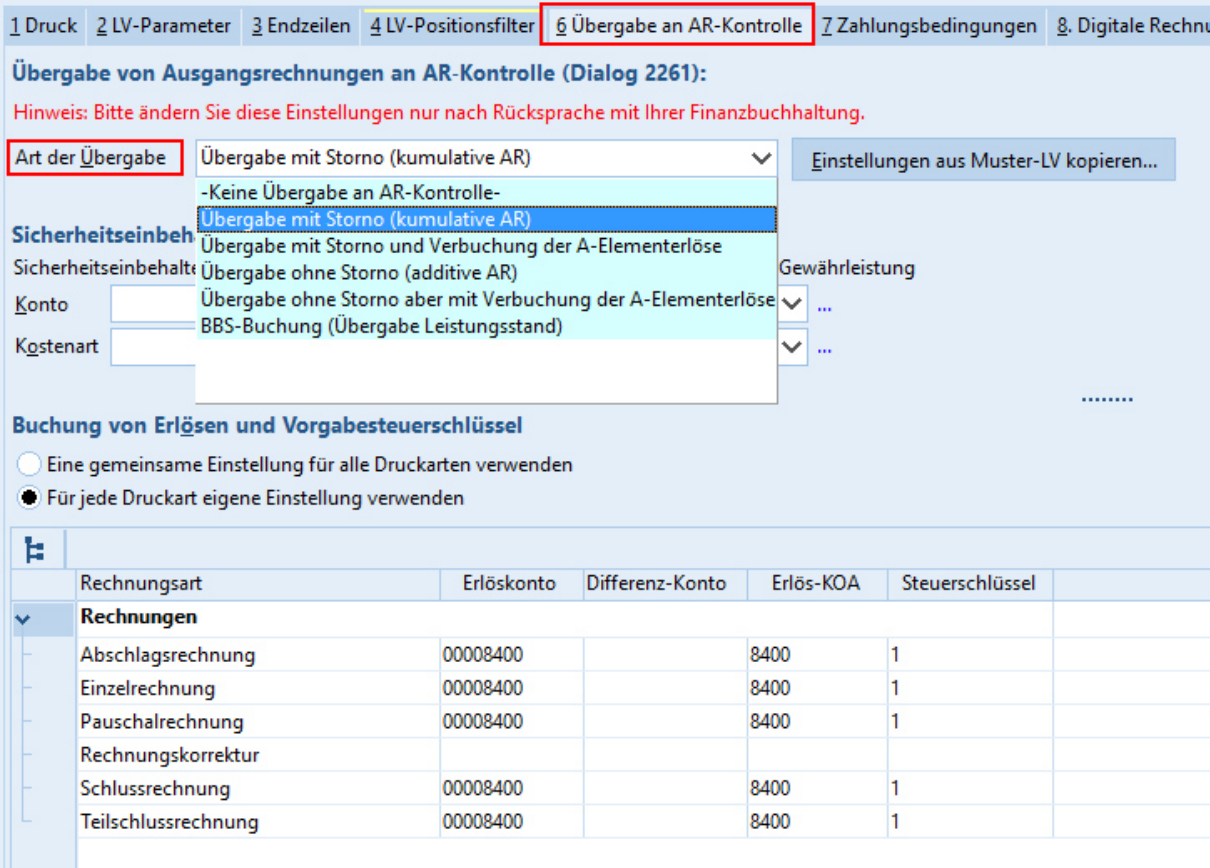

Da häufig kumulierte Rechnungen geschrieben werden, ist obige Einstellung ein sinnvoller Vorschlag; stimmen Sie aber bitte die genauen Einstellungen mit der Hotline ihrer zuständigen Filiale ab.

**Hinweis:** Wichtig ist in beiden Fällen aber, dass die korrekte **Brutto-Neuleistung** an das Rechnungsausgangsbuch übergeben wird. Es müssen also entweder alle Abschläge (nicht nur die Zahlungen!) oder gleich die "alten" Rechnungsbeträge von der kumulierten Summe abgezogen werden. Die Endzeilen der Rechnung sind entsprechend zu steuern

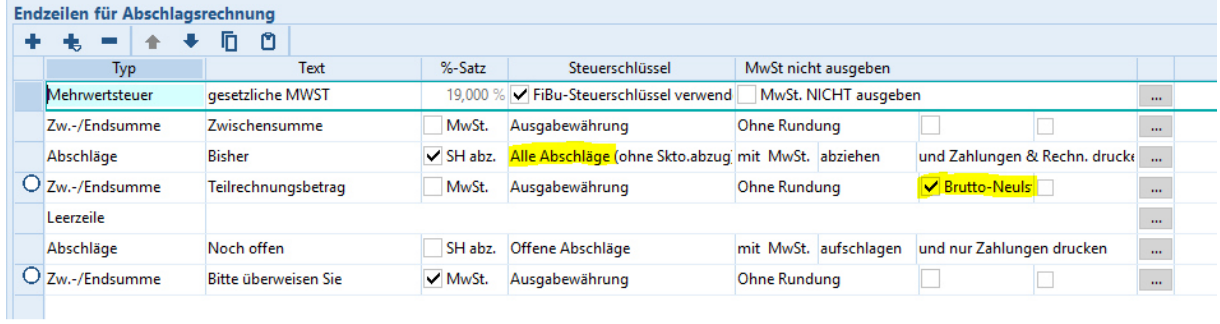

#### **Arbeitsgebiet 5 – Materialwirtschaft**

Da es hier nur um Einzelrechnungen geht, ist die Steuerung deutlich einfacher. Im Firmenstamm (Dialog 5111) markieren Sie einfach die Übergabe an das Ausgangsrechnungsbuch. Alle anderen Informationen müssen für den korrekten Druck der Rechnung im Auftrag sowieso eingegeben sein und werden durch den Programmablauf überwacht.

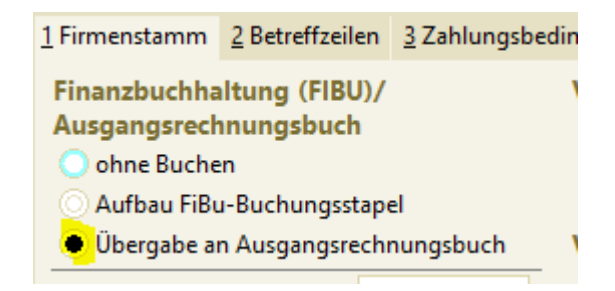

Wenn obige Voraussetzungen erfüllt sind, sollten in ihrem Rechnungsausgangsbuch (Dialog 4363) alle endgültig gedruckten Rechnungen vorhanden sein, können mit dem Dialog in verschiedenen Optiken angesehen/kontrolliert werden und stehen für die spätere Nutzung durch das **GDPdU – Zusatzmodul** zur Verfügung.

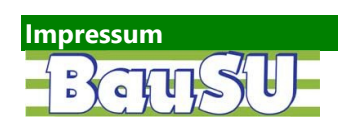

Bau-Software Unternehmen GmbH Tel.: 05130 / 6075-0 Wietze Aue 72 30900 Bissendorf/Hannover

Fax: 05130 / 6075-85 E-Mail: Info@BauSU.de Homepage: www.bausu.de